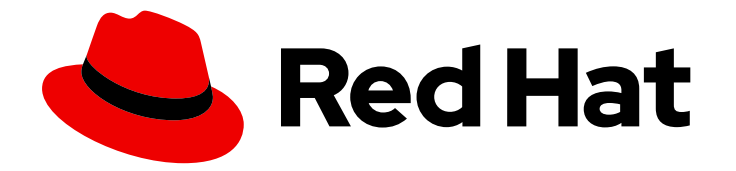

# OpenShift Container Platform 4.16

# 关于

OpenShift Container Platform 简介

Last Updated: 2024-07-02

OpenShift Container Platform 简介

# 法律通告

Copyright © 2024 Red Hat, Inc.

The text of and illustrations in this document are licensed by Red Hat under a Creative Commons Attribution–Share Alike 3.0 Unported license ("CC-BY-SA"). An explanation of CC-BY-SA is available at

http://creativecommons.org/licenses/by-sa/3.0/

. In accordance with CC-BY-SA, if you distribute this document or an adaptation of it, you must provide the URL for the original version.

Red Hat, as the licensor of this document, waives the right to enforce, and agrees not to assert, Section 4d of CC-BY-SA to the fullest extent permitted by applicable law.

Red Hat, Red Hat Enterprise Linux, the Shadowman logo, the Red Hat logo, JBoss, OpenShift, Fedora, the Infinity logo, and RHCE are trademarks of Red Hat, Inc., registered in the United States and other countries.

Linux ® is the registered trademark of Linus Torvalds in the United States and other countries.

Java ® is a registered trademark of Oracle and/or its affiliates.

XFS ® is a trademark of Silicon Graphics International Corp. or its subsidiaries in the United States and/or other countries.

MySQL<sup>®</sup> is a registered trademark of MySQL AB in the United States, the European Union and other countries.

Node.js ® is an official trademark of Joyent. Red Hat is not formally related to or endorsed by the official Joyent Node.js open source or commercial project.

The OpenStack ® Word Mark and OpenStack logo are either registered trademarks/service marks or trademarks/service marks of the OpenStack Foundation, in the United States and other countries and are used with the OpenStack Foundation's permission. We are not affiliated with, endorsed or sponsored by the OpenStack Foundation, or the OpenStack community.

All other trademarks are the property of their respective owners.

### 摘要

本文档概述 OpenShift Container Platform 的功能。

# 目录

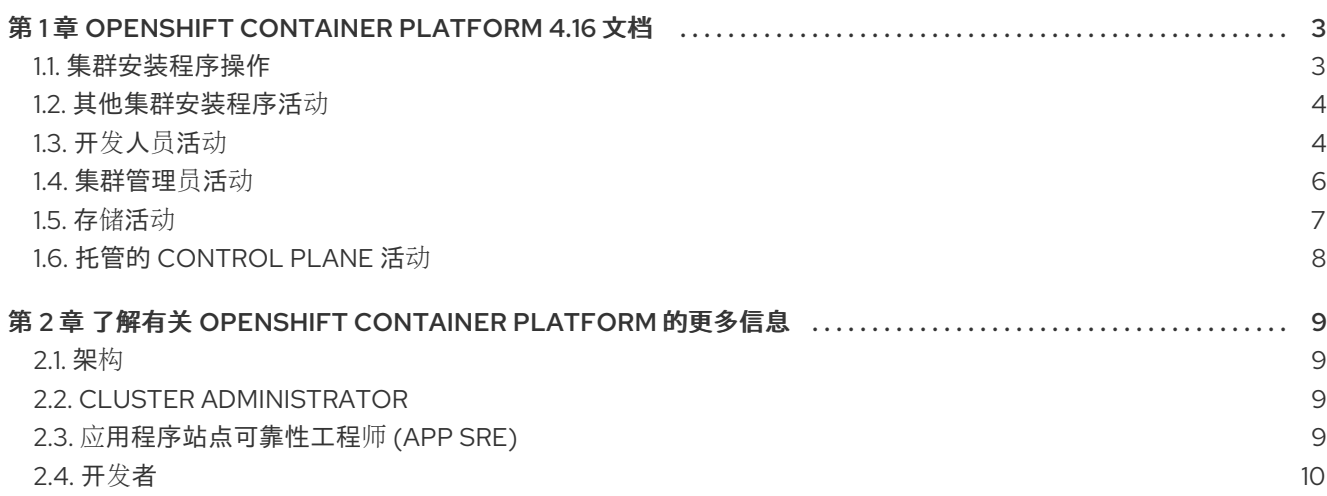

# 第 1 章 OPENSHIFT CONTAINER PLATFORM 4.16 文档

#### <span id="page-6-0"></span>内容表

欢迎使用官方的 OpenShift Container Platform 4.16 文档,您可以在其中了解 OpenShift Container Platform 并开始了解其功能。

要浏览 OpenShift Container Platform 4.16 文档,您可以使用以下方法之一:

- 使用左侧导航栏浏览文档。
- 从此 Welcome 页面上的内容中选择您感兴趣的内容。

从 架构[和安全](https://docs.redhat.com/en/documentation/openshift_container_platform/4.16/html-single/architecture/#architecture-overview-architecture) [及合](https://docs.redhat.com/en/documentation/openshift_container_platform/4.16/html-single/security_and_compliance/#understanding-security)规性 开始。接下来,查看 发[行注](https://docs.redhat.com/en/documentation/openshift_container_platform/4.16/html-single/release_notes/#ocp-4-16-release-notes)记。

### <span id="page-6-1"></span>1.1. 集群安装程序操作

探索以下 OpenShift Container Platform 安装任务。

- [OpenShift](https://docs.redhat.com/en/documentation/openshift_container_platform/4.16/html-single/installing/#ocp-installation-overview) Container Platform 安装概述:根据平台,您可以在安装程序置备或用户置备的基础 架构上安装 OpenShift Container Platform。OpenShift Container Platform 安装程序提供了在各 种不同平台上部署 OpenShift Container Platform 的灵活性。
- 使用 Assisted Installer 在 Alibaba Cloud [上安装集群](https://docs.redhat.com/en/documentation/openshift_container_platform/4.16/html-single/installing/#installing-alibaba-assisted-installer): 在 Alibaba Cloud 上, 您可以使用 Assisted Installer 安装 OpenShift Container Platform。目前只是技术预览功能。
- 在 AWS [上安装集群](https://docs.redhat.com/en/documentation/openshift_container_platform/4.16/html-single/installing/#preparing-to-install-on-aws): 在 AWS 上,您可以在安装程序置备的基础架构或用户置备的基础架构上安 装 OpenShift Container Platform。
- 在 Microsoft Azure [上安装集群](https://docs.redhat.com/en/documentation/openshift_container_platform/4.16/html-single/installing/#preparing-to-install-on-azure): 在 Microsoft Azure 上, 您可以在安装程序置备的基础架构或 用户置备的基础架构上安装 OpenShift Container Platform。
- 在 Microsoft Azure Stack Hub [上安装集群](https://docs.redhat.com/en/documentation/openshift_container_platform/4.16/html-single/installing/#preparing-to-install-on-azure-stack-hub): 在 Microsoft Azure Stack Hub 上,您可以在安装 程序置备的基础架构或用户置备的基础架构上安装 OpenShift Container Platform。
- 使用 Assisted Installer 安装 [OpenShift](https://docs.redhat.com/en/documentation/openshift_container_platform/4.16/html-single/installing/#using-the-assisted-installer_installing-on-prem-assisted) Container Platform: 辅助安装程序是在 Red Hat Hybrid Cloud 控制台中提供的安装解决方案。Assisted Installer 支持在多个平台上安装 OpenShift Container Platform 集群。
- [使用基于代理的安装程序安装](https://docs.redhat.com/en/documentation/openshift_container_platform/4.16/html-single/installing/#installing-ocp-agent_installing-with-agent-based-installer) OpenShift Container Platform: 您可以使用基于代理的安装程序 来生成可引导的 ISO 镜像,其中包含辅助发现代理、辅助服务以及部署 OpenShift Container Platform 集群所需的所有其他信息。基于代理的安装程序在断开连接的环境中利用辅助安装程序 的优点
- [在裸机上安装集群:在裸机上,](https://docs.redhat.com/en/documentation/openshift_container_platform/4.16/html-single/installing/#preparing-to-install-on-bare-metal)您可以在安装程序置备的基础架构或用户置备的基础架构上安装 OpenShift Container Platform。如果没有可用的平台和云供应商部署选项满足您的需要,请考虑 使用裸机用户置备的基础架构。
- 在 GCP [上安装集群](https://docs.redhat.com/en/documentation/openshift_container_platform/4.16/html-single/installing/#preparing-to-install-on-gcp) 在 Google Cloud Platform (GCP)上,您可以在安装程序置备的基础架构或 用户置备的基础架构上安装 OpenShift Container Platform。
- 在 IBM Cloud® [上安装集群](https://docs.redhat.com/en/documentation/openshift_container_platform/4.16/html-single/installing/#preparing-to-install-on-ibm-cloud): 在 IBM Cloud® 上, 您可以在安装程序置备的基础架构上安装 OpenShift Container Platform。
- 在 IBM Power® Virtual Server [上安装集群](https://docs.redhat.com/en/documentation/openshift_container_platform/4.16/html-single/installing/#preparing-to-install-on-ibm-power-vs): 在 IBM Power® Virtual Server 上, 您可以在安装程 序置备的基础架构上安装 OpenShift Container Platform。
- 在 IBM Power® [上安装集群](https://docs.redhat.com/en/documentation/openshift_container_platform/4.16/html-single/installing/#installing-ibm-power): 在 IBM Power® 上, 您可以在用户置备的基础架构上安装 OpenShift Container Platform。
- 在 IBM Z® 和 IBM® LinuxONE [上安装集群](https://docs.redhat.com/en/documentation/openshift_container_platform/4.16/html-single/installing/#preparing-to-install-on-ibm-z): 在 IBM Z® 和 IBM® LinuxONE 上, 您可以在用户置 备的基础架构上安装 OpenShift Container Platform。
- 在 Oracle® Cloud Infrastructure (OCI) 上安装集群:您可以使用辅助安装程序或基于代理的安 装程序在 OCI 上安装集群。这意味着您可以在支持专用、混合、公共和多个云环境的基础架构上 运行集群工作负载。请参阅使用 Assisted Installer 在 Oracle Cloud [Infrastructure](https://docs.redhat.com/en/documentation/openshift_container_platform/4.16/html-single/installing/#installing-oci-assisted-installer) (OCI) 上安装集 [群,并使用基于代理的安装程序在](https://docs.redhat.com/en/documentation/openshift_container_platform/4.16/html-single/installing/#installing-oci-agent-based-installer) Oracle Cloud Infrastructure (OCI) 上安装集群。
- 在 [Nutanix](https://docs.redhat.com/en/documentation/openshift_container_platform/4.16/html-single/installing/#preparing-to-install-nutanix): On Nutanix 上安装集群,您可以在安装程序置备的基础架构的 OpenShift Container Platform 上安装集群。
- 在 Red Hat [OpenStack](https://docs.redhat.com/en/documentation/openshift_container_platform/4.16/html-single/installing/#preparing-to-install-on-openstack) Platform (RHOSP)上安装集群: 在 RHOSP 上, 您可以在安装程序置 备的基础架构或用户置备的基础架构上安装 OpenShift Container Platform。
- 在 VMware vSphere [上安装集群](https://docs.redhat.com/en/documentation/openshift_container_platform/4.16/html-single/installing/#installing-vsphere-installer-provisioned): 您可以在支持的 vSphere 版本上安装 OpenShift Container Platform。

#### <span id="page-7-0"></span>1.2. 其他集群安装程序活动

- 在受限网络中安装集群:如果您的集群在 Amazon Web [Services](https://docs.redhat.com/en/documentation/openshift_container_platform/4.16/html-single/installing/#installing-restricted-networks-aws) (AWS), [GC](https://docs.redhat.com/en/documentation/openshift_container_platform/4.16/html-single/installing/#installing-restricted-networks-gcp)P [vSphere](https://docs.redhat.com/en/documentation/openshift_container_platform/4.16/html-single/installing/#installing-restricted-networks-vsphere) IBM Cloud®, IBM Z® 和 IBM® [LinuxONE,](https://docs.redhat.com/en/documentation/openshift_container_platform/4.16/html-single/installing/#preparing-to-install-on-ibm-z) IBM [Power®](https://docs.redhat.com/en/documentation/openshift_container_platform/4.16/html-single/installing/#installing-restricted-networks-ibm-power), 或 [裸机](https://docs.redhat.com/en/documentation/openshift_container_platform/4.16/html-single/installing/#installing-restricted-networks-bare-metal) 上使用用户置备的基础架构, 且集群无 法完全访问互联网,您必须镜像 OpenShift Container Platform 安装镜像。要执行此操作,请使 用以下方法之一,以便您可以在受限网络中安装集群。
	- o 为断开连[接的安装](https://docs.redhat.com/en/documentation/openshift_container_platform/4.16/html-single/installing/#installing-mirroring-installation-images) mirror 镜像
	- o 使用 [oc-mirror](https://docs.redhat.com/en/documentation/openshift_container_platform/4.16/html-single/installing/#installing-mirroring-disconnected) 插件, 为断开连接的安装 mirroring 镜像
- 在现有网络中安装集群: 如果您使用 Amazon Web Services (AWS)或 GCP 或 Microsoft Azure 上的现有 VNet 中的现有 Virtual Private Cloud (VPC)[,您可以安装集群。](https://docs.redhat.com/en/documentation/openshift_container_platform/4.16/html-single/installing/#installing-aws-vpc)另外,请考虑在 GCP 上安装集群到共享 VPC中
- 安装私有集群 : 如果集群 不需要外部互联网访问, 您可以在 Amazon Web Services (AWS)、[Microsoft](https://docs.redhat.com/en/documentation/openshift_container_platform/4.16/html-single/installing/#installing-aws-private) Azure、[GCP](https://docs.redhat.com/en/documentation/openshift_container_platform/4.16/html-single/installing/#installing-gcp-private) 或 IBM [Cloud®](https://docs.redhat.com/en/documentation/openshift_container_platform/4.16/html-single/installing/#preparing-to-install-on-ibm-cloud) [上安装私有集群。要](https://docs.redhat.com/en/documentation/openshift_container_platform/4.16/html-single/installing/#installing-aws-private)访问云 API 和安装介质时, 仍需要访问互联网。
- 在 iSCSI 引导设备上 手动安装 RHCOS, 并使用 iBFT 在 iSCSI 引导设备上手动安装 RHCOS:您 可以使用 iBFT 将 RHCOS 作为 root 磁盘作为 root 磁盘目标。还[支持多路径。](https://docs.redhat.com/en/documentation/openshift_container_platform/4.16/html-single/installing/#rhcos-install-iscsi-manual_installing-bare-metal)
- 检查[安装日志](https://docs.redhat.com/en/documentation/openshift_container_platform/4.16/html-single/installing/#installing-troubleshooting): 检查安装日志, 评估在 OpenShift Container Platform 安装过程中发生的问题。
- 访问 [OpenShift](https://docs.redhat.com/en/documentation/openshift_container_platform/4.16/html-single/web_console/#web-console) Container Platform: 使用安装过程末尾的凭证输出, 从命令行或 Web 控制台登 录到 OpenShift Container Platform 集群。
- 安装 Red Hat OpenShift Data [Foundation](https://docs.redhat.com/en/documentation/openshift_container_platform/4.16/html-single/storage/#red-hat-openshift-data-foundation): 您可以安装 Red Hat OpenShift Data Foundation 作为 Operator, 以便为容器提供高度集成和简化的持久性存储管理。
- Red Hat [Enterprise](https://docs.redhat.com/en/documentation/openshift_container_platform/4.16/html-single/machine_configuration/#mco-coreos-layering) Linux CoreOS (RHCOS)镜像分层:作为安装后任务,您可以在基本 RHCOS 镜像之上添加新镜像。此分层不会修改基本 RHCOS 镜像。相反,分层会创建一个自定 义层次镜像,其中包含所有 RHCOS 功能,并为集群中的特定节点添加额外的功能。

<span id="page-7-1"></span>1.3. 开发人员活动

使用 OpenShift Container Platform 开发和部署容器化应用。OpenShift Container Platform 是一个用于 开发和部署容器化应用程序的平台。阅读以下 OpenShift Container Platform 文档, 以便您可以更好地了 解 OpenShift Container Platform 功能:

- 了解 [OpenShift](https://docs.redhat.com/en/documentation/openshift_container_platform/4.16/html-single/architecture/#understanding-development) Container Platform 开发:了解不同类型的容器化应用程序, 从简单的容器到 高级 Kubernetes 部署和 Operator。
- [使用](https://docs.redhat.com/en/documentation/openshift_container_platform/4.16/html-single/building_applications/#working-with-projects)项目: 从 OpenShift Container Platform Web 控制台或 OpenShift CLI ( oc)创建项目, 以组 织和共享您开发的软件。
- 使用 [Developer](https://docs.redhat.com/en/documentation/openshift_container_platform/4.16/html-single/building_applications/#odc-creating-applications-using-developer-perspective) 视角创建应用程序: 使用 OpenShift Container Platform Web 控制台中的  $\bullet$ Developer 视角轻松创建和部署应用程序。
- 使用 [Topology](https://docs.redhat.com/en/documentation/openshift_container_platform/4.16/html-single/building_applications/#odc-viewing-application-topology_viewing-application-composition-using-topology-view) 视图查看应用程序组成 : 使用 Topology 视图来视觉化与您的应用程序进行交  $\bullet$ 互、监控状态、连接和组组件,以及修改您的代码库。
- 创建 [CI/CD](https://docs.openshift.com/pipelines/latest/create/creating-applications-with-cicd-pipelines.html#creating-applications-with-cicd-pipelines) 管道: 管道 (Pipeline) 是无服务器、云原生、持续集成和持续部署 (CI/CD) 的系 统,它在隔离的容器中运行。Pipelines 使用标准的 Tekton 自定义资源来自动化部署,并为处理 基于微服务的架构的非中心化团队设计。
- 管理您的基础架构和应[用程序配置](https://docs.openshift.com/gitops/latest/understanding_openshift_gitops/about-redhat-openshift-gitops.html#about-redhat-openshift-gitops) : GitOps 是为云原生应用程序实施持续部署的一种声明方 式。GitOps 将基础架构和应用程序定义定义为代码。GitOps 使用此代码来管理多个工作区和集 群来简化基础架构和应用程序配置的创建过程。GitOps 以快速的速度处理和自动化复杂部署,节 省部署和发行周期期间的时间。
- 部署 [Helm](https://docs.redhat.com/en/documentation/openshift_container_platform/4.16/html-single/building_applications/#understanding-helm) chart: Helm 是一个软件包管理器, 简化了应用程序和服务部署到 OpenShift Container Platform 集群的过程。Helm 使用名为 *charts* 的打包格式。Helm chart 是描述 OpenShift Container Platform 资源的一个文件集合。
- [了解](https://docs.redhat.com/en/documentation/openshift_container_platform/4.16/html-single/builds_using_buildconfig/#understanding-image-builds)镜像构建 : 从不同的构建策略(Docker、S2I、自定义和管道)中选择可以包括不同类型的源 资料,如 Git 存储库、本地二进制输入和外部工件。请参阅从基本构建到高级构建的构建类型示 例。
- 创**[建容器](https://docs.redhat.com/en/documentation/openshift_container_platform/4.16/html-single/images/#overview-of-images)镜像 : 容器镜像** 是 OpenShift Container Platform 和 Kubernetes 应用程序中最基本的 构建块。通过定义镜像流,您可以在继续开发镜像流时在一个位置收集镜像的多个版本。通过 S2I 容器,您可以将源代码插入到基础容器中。基本容器配置为运行一个特定类型的代码,如 Ruby、 Node.js 或 Python。
- 创[建部署](https://docs.redhat.com/en/documentation/openshift_container_platform/4.16/html-single/building_applications/#what-deployments-are) :使用 **Deployment** 对象对应用程序进行精细管理。Deployment 根据 rollout 策略创建 副本集,用于编配 Pod 生命周期。
- 创[建模板](https://docs.redhat.com/en/documentation/openshift_container_platform/4.16/html-single/images/#using-templates) :使用现有模板或创建自己的模板来描述应用的构建或部署方式。模板可以将镜像与描 述、参数、副本、公开端口和其他定义如何运行或构建的内容相结合。
- [了解](https://docs.redhat.com/en/documentation/openshift_container_platform/4.16/html-single/operators/#olm-what-operators-are) Operator:Operator 是为 OpenShift Container Platform 4.16 创建集群应用程序的首选方 法。了解 Operator Framework 以及如何使用已安装的 Operator 部署到项目中。
- 开[发](https://docs.redhat.com/en/documentation/openshift_container_platform/4.16/html-single/operators/#osdk-about) Operator:Operator 是为 OpenShift Container Platform 4.16 创建集群应用程序的首选方 法。了解构建、测试和部署 Operator 的工作流。然后,您可以根据 [Ansible](https://docs.redhat.com/en/documentation/openshift_container_platform/4.16/html-single/operators/#osdk-ansible-support) 或 [Helm](https://docs.redhat.com/en/documentation/openshift_container_platform/4.16/html-single/operators/#osdk-helm-support) 创建自己的 Operator, 或使用 Operator SDK 配置 内置 [Prometheus](https://docs.redhat.com/en/documentation/openshift_container_platform/4.16/html-single/operators/#osdk-monitoring-prometheus) 监控。
- 参考 [REST](https://docs.redhat.com/en/documentation/openshift_container_platform/4.16/html-single/api_reference/#api-index) API 索引: 了解 OpenShift Container Platform 应用程序编程接口端点。
- Software Supply Chain Security enhancements: web 控制台的 Developer 或 Administrator 视角中的 PipelineRun 详情页面提供了识别的漏洞的可视化表示,这些漏洞按严重性分类。此 外,这些增强功能还提供了下载或查看 Software Bill of Materials (SBOMs) 的选项,以增强您的

供应链[中的透明度和控制。了解在](https://docs.openshift.com/pipelines/1.13/secure/setting-up-openshift-pipelines-to-view-software-supply-chain-security-elements.html) web 控制台中设置 OpenShift Pipelines 以查看软件供应链安 全元素。

### <span id="page-9-0"></span>1.4. 集群管理员活动

管理虚拟机,向用户提供服务,并遵循监控和日志记录报告。阅读以下 OpenShift Container Platform 文 档,以便您可以更好地了解 OpenShift Container Platform 功能:

- 了解 [OpenShift](https://docs.redhat.com/en/documentation/openshift_container_platform/4.16/html-single/architecture/#architecture-overview-architecture) Container Platform 管理: 了解 OpenShift Container Platform 4.16 control plane 的组件。请参阅 OpenShift Container Platform control plane 和计算节点如何通过 [Machine](https://docs.redhat.com/en/documentation/openshift_container_platform/4.16/html-single/machine_management/#machine-api-overview_overview-of-machine-management) API 和 Operator 进[行管理和更新](https://docs.redhat.com/en/documentation/openshift_container_platform/4.16/html-single/architecture/#operators-overview_control-plane)。
- 启[用集群功能](https://docs.redhat.com/en/documentation/openshift_container_platform/4.16/html-single/postinstallation_configuration/#enabling-cluster-capabilities) :作为集群管理员, 您可以在安装前启用禁用的集群功能。

#### 1.4.1. 管理集群组件

- 管理机器 : 通过[部署健康](https://docs.redhat.com/en/documentation/openshift_container_platform/4.16/html-single/machine_management/#deploying-machine-health-checks)检查 并应[用自](https://docs.redhat.com/en/documentation/openshift_container_platform/4.16/html-single/machine_management/#applying-autoscaling)动扩展, 使用机器集管理集群中的计算和 控制平面机 器。[https://docs.redhat.com/en/documentation/openshift\\_container\\_platform/4.16/html](https://docs.redhat.com/en/documentation/openshift_container_platform/4.16/html-single/machine_management/#machine-mgmt-intro-managing-control-plane_overview-of-machine-management)[single/machine\\_management/#machine-mgmt-intro-managing-compute\\_overview-of](https://docs.redhat.com/en/documentation/openshift_container_platform/4.16/html-single/machine_management/#machine-mgmt-intro-managing-compute_overview-of-machine-management)machine-management
- [管理容器](https://docs.redhat.com/en/documentation/openshift_container_platform/4.16/html-single/registry/#registry-overview) registry : 每个 OpenShift Container Platform 集群都包含一个内置容器 registry 来存 储其镜像。您还可以配置用于 OpenShift Container Platform 的独立 Red Hat [Quay](https://access.redhat.com/documentation/zh-cn/red_hat_quay/) registry。[Quay.io](https://quay.io) 网站提供了一个公共容器 registry, 用于存储 OpenShift Container Platform 容 器和 Operator。
- [管理用](https://docs.redhat.com/en/documentation/openshift_container_platform/4.16/html-single/authentication_and_authorization/#understanding-authentication)户和组 :添加具有不同级别的用户和组,以使用或修改集群。
- [管理身份](https://docs.redhat.com/en/documentation/openshift_container_platform/4.16/html-single/authentication_and_authorization/#understanding-authentication)验证 : 了解用户、组和 API 身份验证在 OpenShift Container Platform 中的工作方式。 OpenShift Container Platform 支持 [多个身份提供程序。](https://docs.redhat.com/en/documentation/openshift_container_platform/4.16/html-single/authentication_and_authorization/#supported-identity-providers)
- [管理入口、](https://docs.redhat.com/en/documentation/openshift_container_platform/4.16/html-single/security_and_compliance/#replacing-default-ingress)[API](https://docs.redhat.com/en/documentation/openshift_container_platform/4.16/html-single/security_and_compliance/#api-server-certificates) 服务器和服[务证书](https://docs.redhat.com/en/documentation/openshift_container_platform/4.16/html-single/security_and_compliance/#add-service-serving) : OpenShift Container Platform 默认为 Ingress Operator、 API 服务器以及需要加密的复杂中间件应用程序所需的服务创建证书。您可能需要更改、添加或 轮转这些证书。
- [管理网](https://docs.redhat.com/en/documentation/openshift_container_platform/4.16/html-single/networking/#understanding-networking)络: OpenShift Container Platform 中的集群网络由 Cluster Network [Operator](https://docs.redhat.com/en/documentation/openshift_container_platform/4.16/html-single/networking/#cluster-network-operator) (CNO)管 理。CNO 使用 [kube-proxy](https://docs.redhat.com/en/documentation/openshift_container_platform/4.16/html-single/networking/#configuring-kube-proxy) 中的 **iptables** 规则来指示在这些节点上运行的节点和 pod 间的流 量。Multus Container Network Interface 添加了将 [多个网](https://docs.redhat.com/en/documentation/openshift_container_platform/4.16/html-single/networking/#understanding-multiple-networks)络接口 附加到 pod 的功能。通过使用 网络[策略功能,](https://docs.redhat.com/en/documentation/openshift_container_platform/4.16/html-single/networking/#about-network-policy)您可以隔离 pod 或允许所选流量。
- 管理 [Operator](https://docs.redhat.com/en/documentation/openshift_container_platform/4.16/html-single/operators/#olm-understanding-operatorhub) : Red Hat、ISV 和社区 Operator 列表, 集群管理员可审核 [并安装到其集群上](https://docs.redhat.com/en/documentation/openshift_container_platform/4.16/html-single/operators/#olm-adding-operators-to-a-cluster)。 安装后,[您可以](https://docs.redhat.com/en/documentation/openshift_container_platform/4.16/html-single/operators/#olm-creating-apps-from-installed-operators)运行[、升](https://docs.redhat.com/en/documentation/openshift_container_platform/4.16/html-single/operators/#olm-upgrading-operators)级、备份或管理集群中的 Operator。

#### 1.4.2. 更改集群组件

- 使用自定义资源定义(CRD)[修改集群](https://docs.redhat.com/en/documentation/openshift_container_platform/4.16/html-single/operators/#crd-extending-api-with-crds): 使用 Operator 实[施的集群功能可使用](https://docs.redhat.com/en/documentation/openshift_container_platform/4.16/html-single/operators/#crd-creating-custom-resources-definition_crd-extending-api-with-crds) CRD 修改。了解如 何创建 CRD 并从 CRD [管理](https://docs.redhat.com/en/documentation/openshift_container_platform/4.16/html-single/operators/#crd-managing-resources-from-crds)资源。
- 设置资[源配](https://docs.redhat.com/en/documentation/openshift_container_platform/4.16/html-single/building_applications/#quotas-setting-per-project)额: 从 CPU、内存和其他系统资源中选择 来设[置配](https://docs.redhat.com/en/documentation/openshift_container_platform/4.16/html-single/building_applications/#quotas-setting-per-project)额。
- [修剪和回收](https://docs.redhat.com/en/documentation/openshift_container_platform/4.16/html-single/building_applications/#pruning-objects)资源 : 通过修剪不需要的 Operator、组、部署、构建、镜像、reqistry 和 cron 作业 来回收空间。
- 扩[展](https://docs.redhat.com/en/documentation/openshift_container_platform/4.16/html-single/scalability_and_performance/#scaling-cluster-monitoring-operator) 和[调优](https://docs.redhat.com/en/documentation/openshift_container_platform/4.16/html-single/scalability_and_performance/#using-node-tuning-operator) 集群 :设置集群限制、调整节点、扩展集群监控和优化您的环境的网络、存储和路 由。
- [更新集群](https://docs.redhat.com/en/documentation/openshift_container_platform/4.16/html-single/updating_clusters/#understanding-openshift-updates): 使用 Cluster Version Operator (CVO)升级 OpenShift Container Platform 集群。如 果 OpenShift Update Service (OSUS)提供了更新,您可以通过 OpenShift Container Platform Web [控制台或](https://docs.redhat.com/en/documentation/openshift_container_platform/4.16/html-single/updating_clusters/#updating-cluster-web-console) [OpenShift](https://docs.redhat.com/en/documentation/openshift_container_platform/4.16/html-single/updating_clusters/#updating-cluster-cli) CLI (**oc**)应用该集群更新。
- 在断开连接的环境中使用 [OpenShift](https://docs.redhat.com/en/documentation/openshift_container_platform/4.16/html-single/updating_clusters/#about-restricted-network-updates) Update Service:您可以使用 OpenShift Update Service 在断开连接的环境中推荐 OpenShift Container Platform 更新。
- 使用 worker 延迟[配置集提高高延](https://docs.redhat.com/en/documentation/openshift_container_platform/4.16/html-single/nodes/#nodes-cluster-worker-latency-profiles)迟环境中的集群稳定性 : 如果您的网络有延迟问题, 您可以使 用三个 worker 延迟配置集之一来确保 control plane 不会意外驱除 pod, 以防它无法访问 worker 节点。您可以在集群生命周期内随时配置或修改配置集。

### 1.4.3. 观察集群

- [OpenShift](https://docs.redhat.com/en/documentation/openshift_container_platform/4.16/html-single/logging/#cluster-logging) Logging : 了解日志记录并配置不同的日志记录组件, 如日志存储、日志收集器和日 志记录 Web 控制台插件。
- Red Hat OpenShift [distributed](https://docs.redhat.com/en/documentation/openshift_container_platform/4.16/html-single/distributed_tracing/#distr-tracing-architecture) tracing Platform: 存储和视觉化通过分布式系统、整个微服务 堆栈和负载过重的大型请求。使用分布式追踪平台来监控分布式事务,收集检测服务、网络分 析、性能和延迟优化,根本原因分析,并对现代云原生微服务的应用中组件之间的交互进行故障 排除。
- Red Hat build of [OpenTelemetry](https://docs.redhat.com/en/documentation/openshift_container_platform/4.16/html-single/red_hat_build_of_opentelemetry/#install-otel) Instrument, generate, collect, and export telemetry trace, metrics, and logs (用于分析和了解软件的性能和行为)。使用 Tempo 或 Prometheus 等开源后 端,或使用商业产品。了解一组 API 和约定,并拥有您生成的数据。
- **Network [Observability](https://docs.redhat.com/en/documentation/openshift_container_platform/4.16/html-single/network_observability/#network-observability-overview):** 使用 eBPF 技术创建和增强的网络流, 观察 OpenShift Container Platform 集群的网络流量。您可以查看仪[表板、自定](https://docs.redhat.com/en/documentation/openshift_container_platform/4.16/html-single/network_observability/#metrics-alerts-dashboards_metrics-alerts-dashboards)义警报 [并分析网](https://docs.redhat.com/en/documentation/openshift_container_platform/4.16/html-single/network_observability/#network-observability-trafficflow_nw-observe-network-traffic)络流 信息,以进一步洞察 和故障排除。
- [集群内](https://docs.redhat.com/en/documentation/openshift_container_platform/4.16/html-single/monitoring/#monitoring-overview)监控 :了解 [如何配置](https://docs.redhat.com/en/documentation/openshift_container_platform/4.16/html-single/monitoring/#configuring-the-monitoring-stack)监控堆栈。配置监控后,使用 Web 控制台访问 监控仪[表板。](https://docs.redhat.com/en/documentation/openshift_container_platform/4.16/html-single/monitoring/#reviewing-monitoring-dashboards)除了基 础架构指标外,您还可以提取和查看您自己的服务的指标。
- 远[程健康](https://docs.redhat.com/en/documentation/openshift_container_platform/4.16/html-single/support/#about-remote-health-monitoring_about-remote-health-monitoring)监控 : OpenShift Container Platform 会收集有关集群的匿名聚合信息。通过使用 Telemetry 和 Insights Operator,红帽会接收这些数据,用于改进 OpenShift Container Platform。您可以查看 远程健康监[控收集的数据](https://docs.redhat.com/en/documentation/openshift_container_platform/4.16/html-single/support/#showing-data-collected-by-remote-health-monitoring_showing-data-collected-by-remote-health-monitoring)。
- Red Hat [OpenShift](https://docs.redhat.com/en/documentation/openshift_container_platform/4.16/html-single/power_monitoring/#power-monitoring-overview) 的电源监控(技术预览):您可以使用 Red Hat OpenShift 的电源监控来监 控电源使用情况,并确定在 OpenShift Container Platform 集群中运行的电源消耗容器。电源监 控从各种组件(如 CPU 和 DRAM)收集和导出与能源相关的系统统计信息。电源监控为 Kubernetes pod、命名空间和节点提供精细的功耗数据。

### <span id="page-10-0"></span>1.5. 存储活动

- [管理存](https://docs.redhat.com/en/documentation/openshift_container_platform/4.16/html-single/storage/#understanding-persistent-storage)储: 在 OpenShift Container Platform 中, 集群管理员可以使用 Red Hat OpenShift Data Foundation、AWS [Elastic](https://docs.redhat.com/en/documentation/openshift_container_platform/4.16/html-single/storage/#persistent-storage-using-aws-ebs) Block Store、[NFS](https://docs.redhat.com/en/documentation/openshift_container_platform/4.16/html-single/storage/#persistent-storage-using-nfs)、[iSCSI](https://docs.redhat.com/en/documentation/openshift_container_platform/4.16/html-single/storage/#persistent-storage-using-iscsi)、[Container](https://docs.redhat.com/en/documentation/openshift_container_platform/4.16/html-single/storage/#persistent-storage-using-csi) Storage Interface (CSI) 配置 持久性存储。您可以 扩[展持久性卷,](https://docs.redhat.com/en/documentation/openshift_container_platform/4.16/html-single/storage/#expanding-persistent-volumes) 配置 [动态](https://docs.redhat.com/en/documentation/openshift_container_platform/4.16/html-single/storage/#dynamic-provisioning)置备, 并使用 CSI [配置、](https://docs.redhat.com/en/documentation/openshift_container_platform/4.16/html-single/storage/#persistent-storage-using-csi)[克隆,](https://docs.redhat.com/en/documentation/openshift_container_platform/4.16/html-single/storage/#persistent-storage-csi-cloning) 并使用持久性存储 的 [快照](https://docs.redhat.com/en/documentation/openshift_container_platform/4.16/html-single/storage/#persistent-storage-csi-snapshots)。
- 使用 CIFS/SMB CSI Driver Operator [的持久性存](https://docs.redhat.com/en/documentation/openshift_container_platform/4.16/html-single/storage/#persistent-storage-csi-smb-cifs)储(技术预览): OpenShift Container Platform 能够为通用互联网文件系统(CIFS)协议置备持久性卷(PV)带有容器存储接口(CSI)驱动程 序。管理此驱动程序的 CIFS/SMB CSI Driver Operator 处于技术预览状态。
- 更改 vSphere CSI [最大快照数](https://docs.redhat.com/en/documentation/openshift_container_platform/4.16/html-single/storage/#persistent-storage-csi-snapshots-overview_persistent-storage-csi-snapshots): VMware vSphere Container Storage Interface (CSI)中的默认最 大快照数是每个卷的 3 个。在 OpenShift Container Platform 4.16 中,您可以将这个最大快照数 量改为每个卷最多 32 个。您还可以精细控制 vSAN 和虚拟磁盘数据存储的最大快照数量。
- Azure File [支持的卷克隆\(技](https://docs.redhat.com/en/documentation/openshift_container_platform/4.16/html-single/storage/#persistent-storage-csi)术预览): OpenShift Container Platform 4.16 引入了 Microsoft Azure File Container Storage Interface (CSI) Driver Operator 的卷克隆作为技术预览功能。
- SELinux [上下文挂](https://docs.redhat.com/en/documentation/openshift_container_platform/4.16/html-single/storage/#pv-access-modes_understanding-persistent-storage)载 RWOP: OpenShift Container Platform 4.16 将功能状态从技术预览状态改 为通常可用于访问模式 **ReadWriteOncePod** (RWOP)。RWOP 只能在单一节点上的单个 pod 中 使用。如果驱动程序启用它,RWOP 将使用 PodSpec 或容器中设置的 SELinux 上下文挂载,它 允许驱动程序使用正确的 SELinux 标签直接挂载卷。

## <span id="page-11-0"></span>1.6. 托管的 CONTROL PLANE 活动

- 对裸机和 OpenShift Virtualization 的支持: OpenShift Container Platform 的托管 control plane 现在在裸机和 OpenShift Virtualization 平台上正式发布。如需更多信息,请参阅以下文 档:
	- [在裸机上配置托管的](https://access.redhat.com/documentation/zh-cn/red_hat_advanced_cluster_management_for_kubernetes/2.10/html/clusters/cluster_mce_overview#configuring-hosting-service-cluster-configure-bm) control plane 集群
	- 在 OpenShift Virtualization [中管理托管的](https://access.redhat.com/documentation/zh-cn/red_hat_advanced_cluster_management_for_kubernetes/2.10/html/clusters/cluster_mce_overview#hosted-control-planes-manage-kubevirt) control plane 集群
- 技术预览功能 : 对于 Amazon Web Services (AWS), IBM Power®, 和 IBM Z® 平台, 托管 control plane 仍然作为技术预览功能提供。现在,您可以使用非裸机代理机器置备托管的 control plane 集群。如需更多信息,请参阅以下文档:
	- 在 AWS [上配置托管集群\(技](https://access.redhat.com/documentation/zh-cn/red_hat_advanced_cluster_management_for_kubernetes/2.10/html/clusters/cluster_mce_overview#hosting-service-cluster-configure-aws)术预览)
	- o 在 64 位 x86 OpenShift Container Platform [集群上配置托管集群,](https://access.redhat.com/documentation/zh-cn/red_hat_advanced_cluster_management_for_kubernetes/2.10/html/clusters/cluster_mce_overview#config-hosted-service-ibmpower) 为 IBM Power 计算节点 创建托管的 control plane (技术预览)
	- 为 IBM Z 计算节点在 64 位 x86 [裸机上配置托管集群\(技](https://access.redhat.com/documentation/zh-cn/red_hat_advanced_cluster_management_for_kubernetes/2.10/html/clusters/cluster_mce_overview#configuring-hosting-service-cluster-ibmz)术预览)
	- [使用非裸机代理机器配置托管的](https://access.redhat.com/documentation/zh-cn/red_hat_advanced_cluster_management_for_kubernetes/2.10/html/clusters/cluster_mce_overview#configuring-hosting-service-cluster-configure-agent-non-bm) control plane 集群(技术预览)

# <span id="page-12-0"></span>第 2 章 了解有关 OPENSHIFT CONTAINER PLATFORM 的更多信 息

使用以下小节查找内容以帮助您了解和使用 OpenShift Container Platform。

## <span id="page-12-1"></span>2.1. 架构

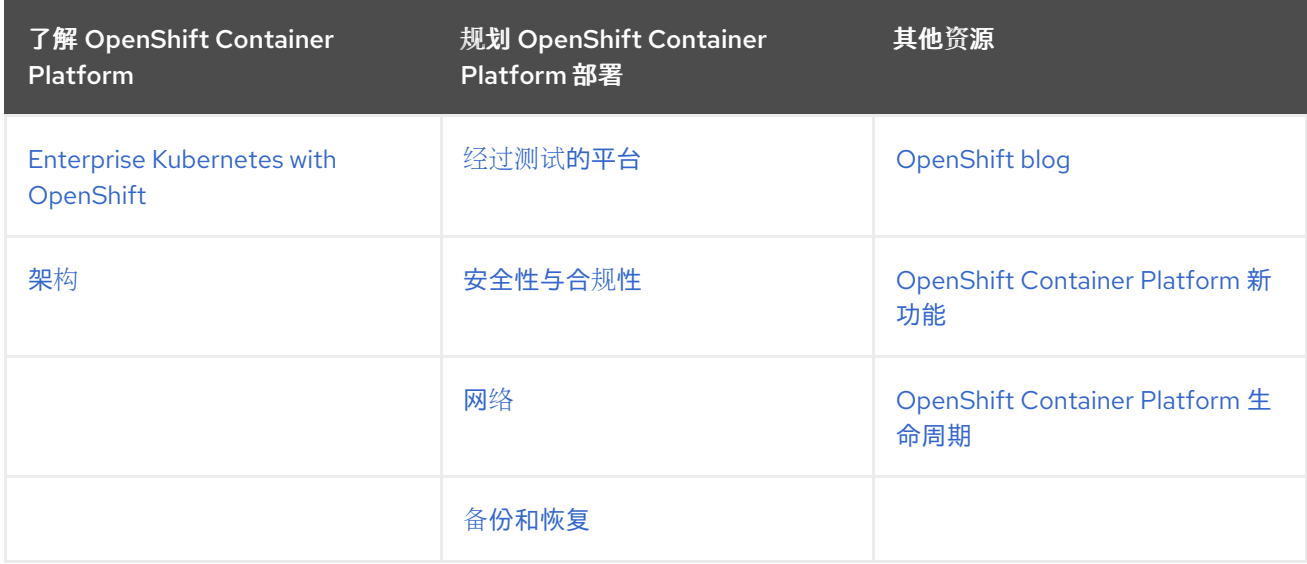

# <span id="page-12-2"></span>2.2. CLUSTER ADMINISTRATOR

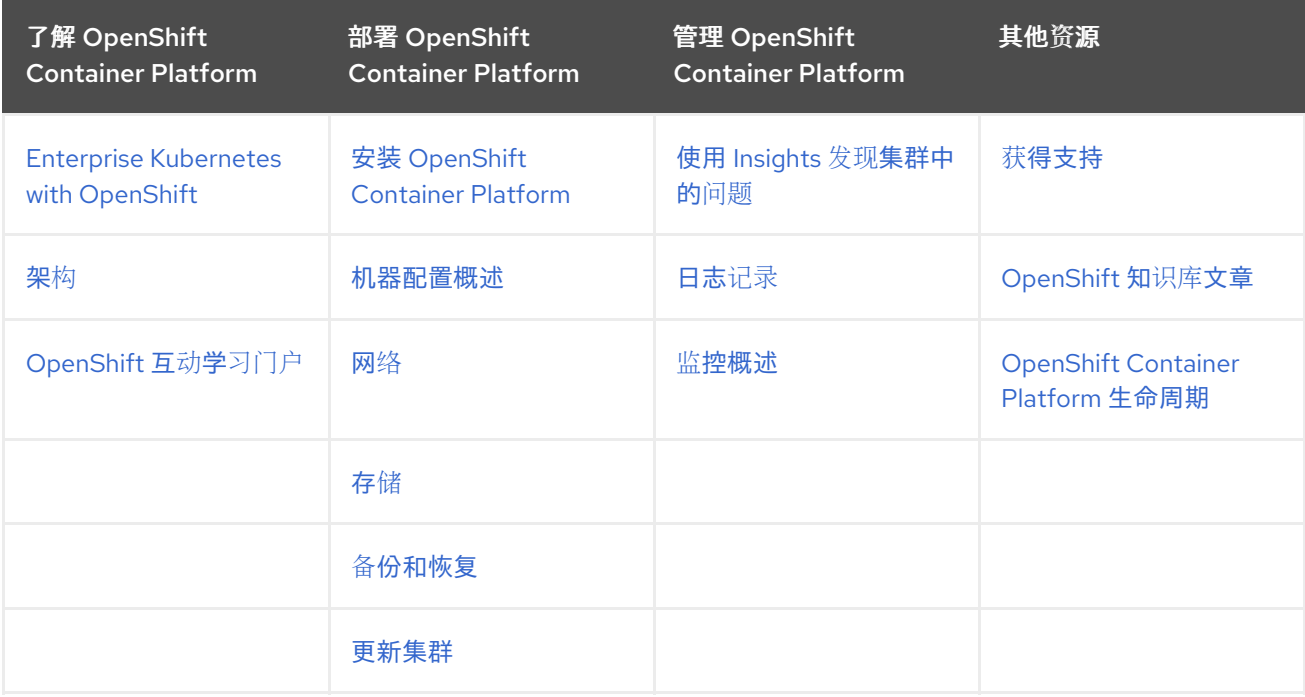

# <span id="page-12-3"></span>2.3. 应用程序站点可靠性工程师 (APP SRE)

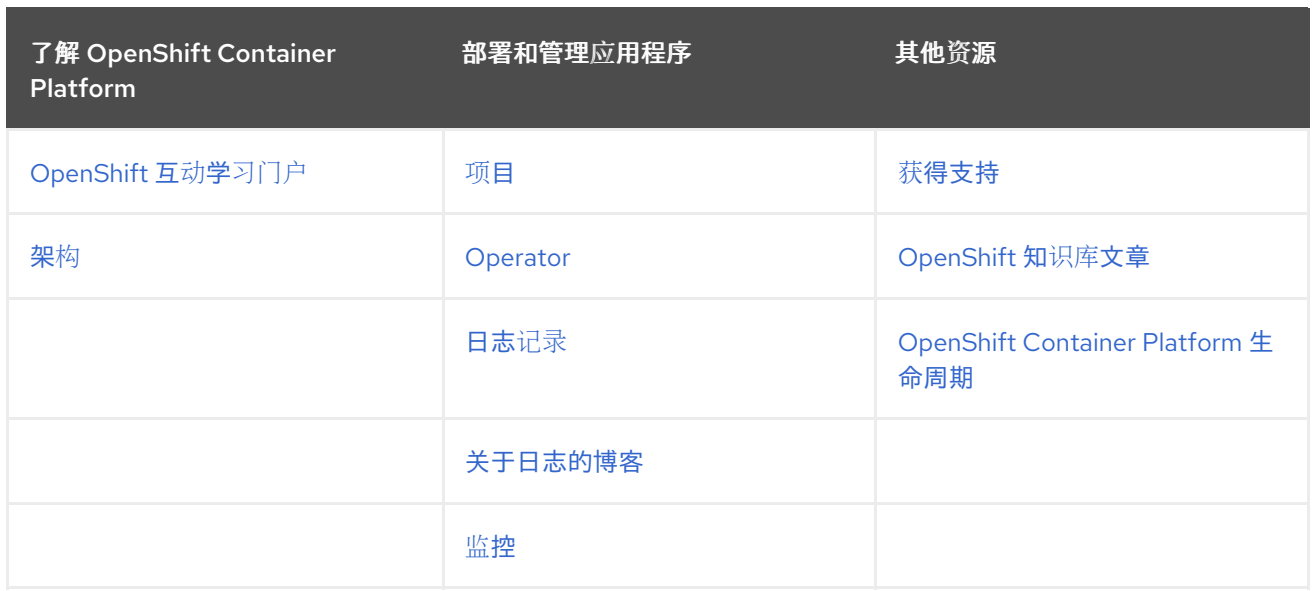

# <span id="page-13-0"></span>2.4. 开发者

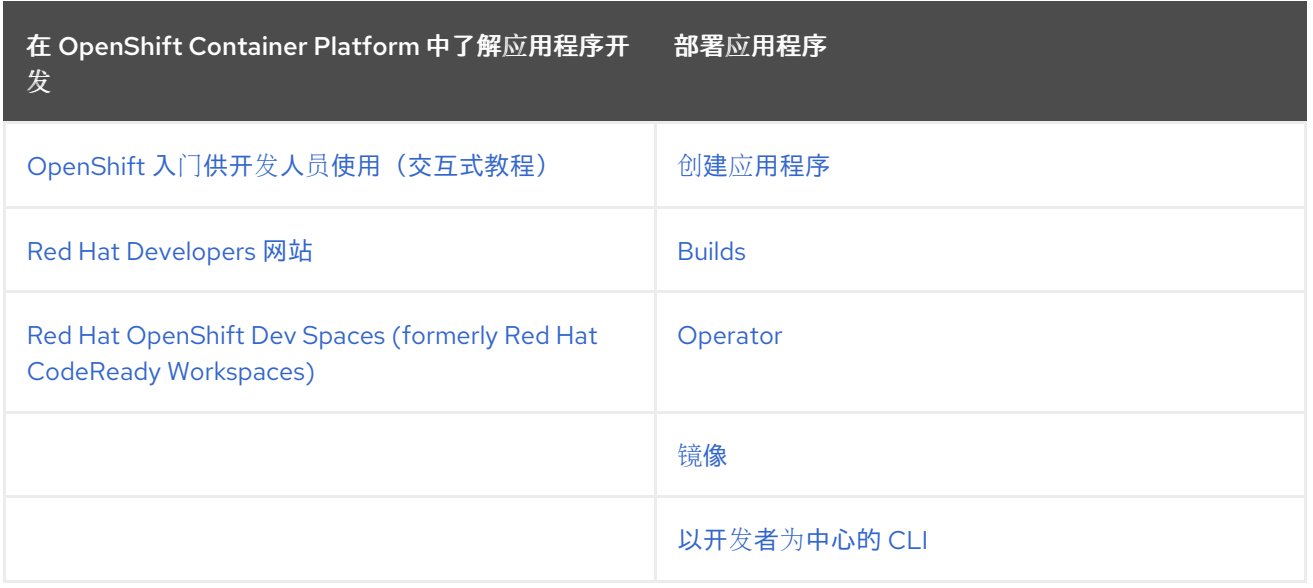